### **Business Operations Center Workflow Automation Application Check Request**

# University of California

**Agriculture and Natural Resources** 

m Home

Forms

**Drafts List** 

Human Resources

## **Check Request**

#### **Page 1**

- Select type of Check request
- Enter Vendor Name, Phone Number and Address.
- If mailing address is the same, click the radio button. If not, enter mailing address.

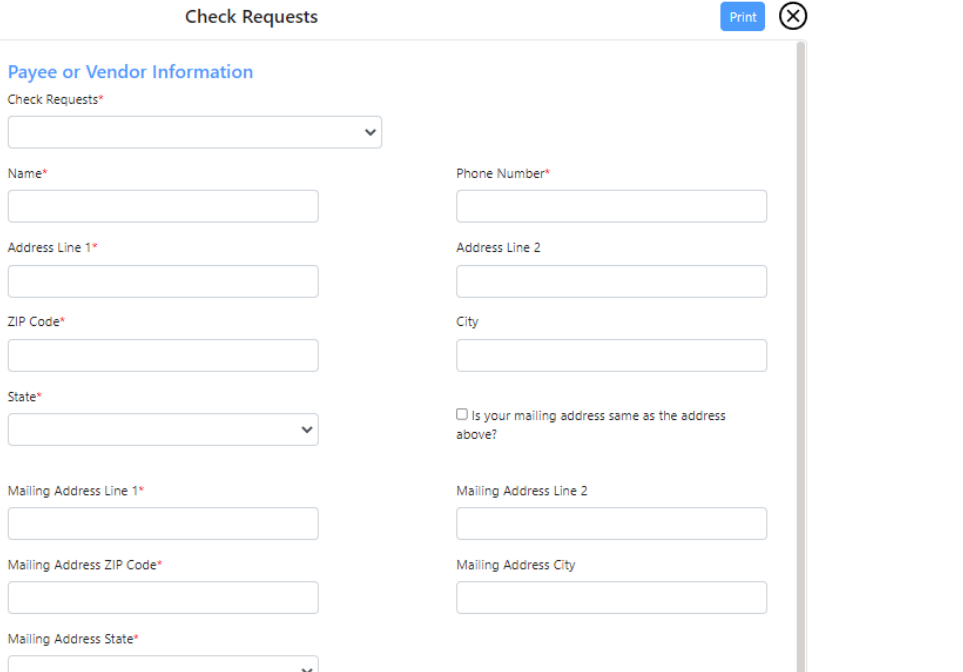

➢ **ADD LINK TO WFA SYSTEM wfa.ucanr.edu**

 $\triangleright$  To be used for Honorarium payment requests, Fellowships/Scholarships/Stipends payments, or Entertainment Vendor Requests, including Facility Use

Operations -> Check Requests

reimbursements to the county.

Agreements.

➢ To Initiate/Submit a Form: Left menu -> select Business

 $\triangleright$  To be used to submit invoices for payments of utilities, disposal, communications, metered mail, or other

- **Unauthorized Purchases**
- Funding Change Request
- **Check Requests**
- **Contracts and Grants**
- **Risk and Safety Services**

#### **Page 1 continued**

- Submitter name is pre-populated.
- Enter submitted type (staff, PI, County Director)
- Enter approver
- Answer last two questions Yes/No

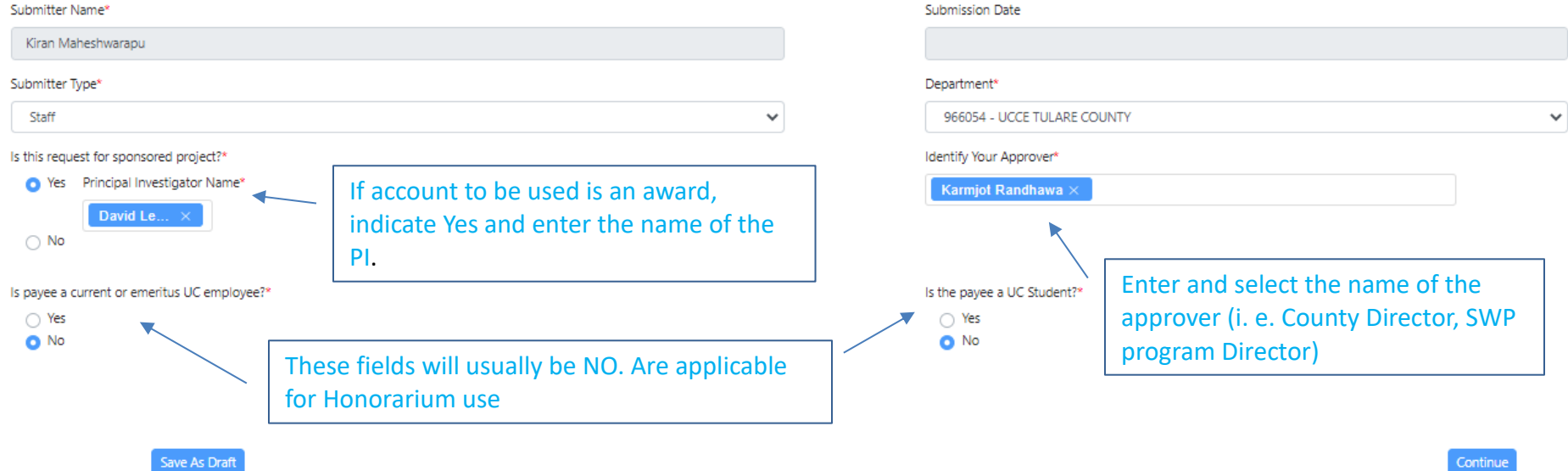

- Select the type of vendor. Use *Other* except when submitting Honorarium or Fellowship/Scholarship Check Request.
- Select payment information according to the payment type.
- Enter detailed business purpose. If Honorarium, enter even/lecture information. If Scholarship, enter the name of the scholarship.
- **Enter vendor email address on the Special Instructions Field** in addition to any additional information needed.

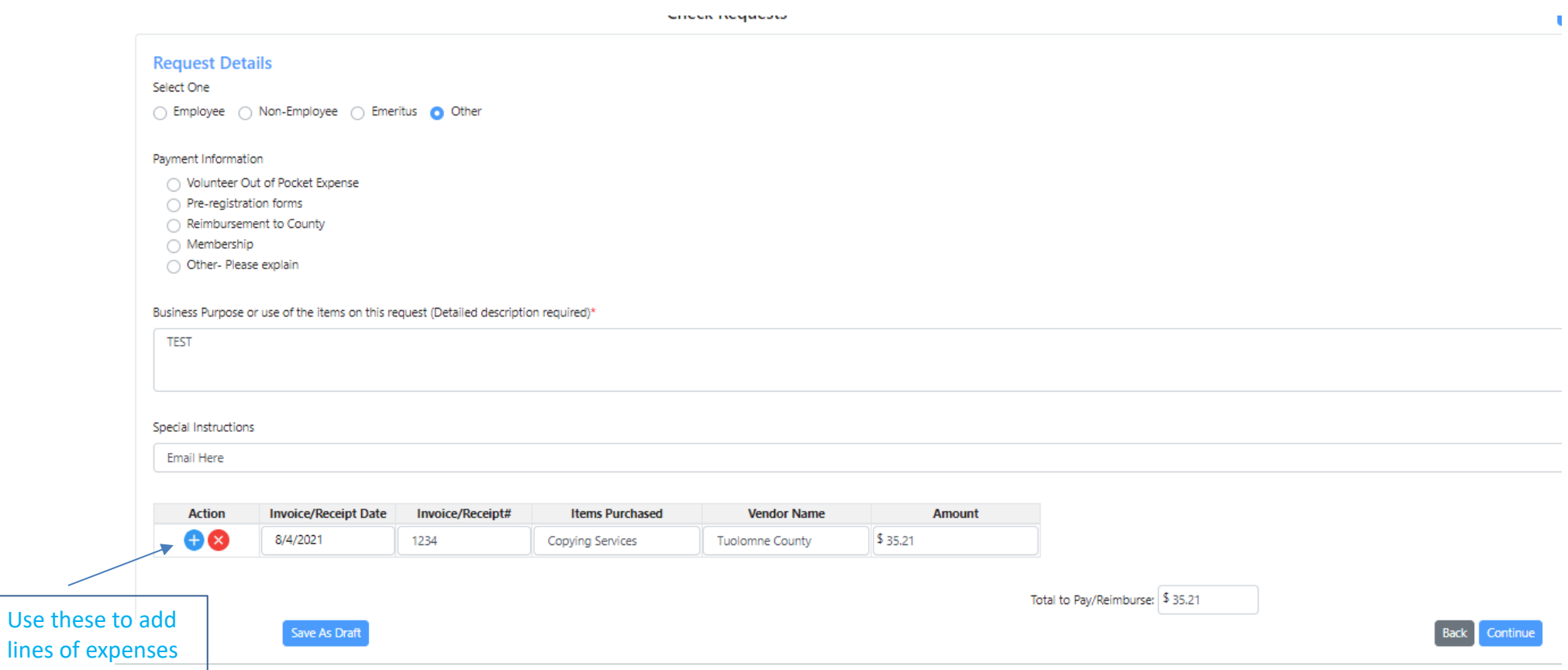

- Enter specific information: date the invoice was received; invoice or receipt number; description of items purchased; vendor name and amount.
- Add additional lines as needed.
- Total Pay/Reimburse amount will add amounts from all lines.

 $\sim$ 

- Complete this page if using the form for an Entertainment Vendor Check Request. (Normally this vendor type will be paid with the Travel Corporate card. Use this Form if vendor does not accept Credit card).
- Select entertainment type and event description.

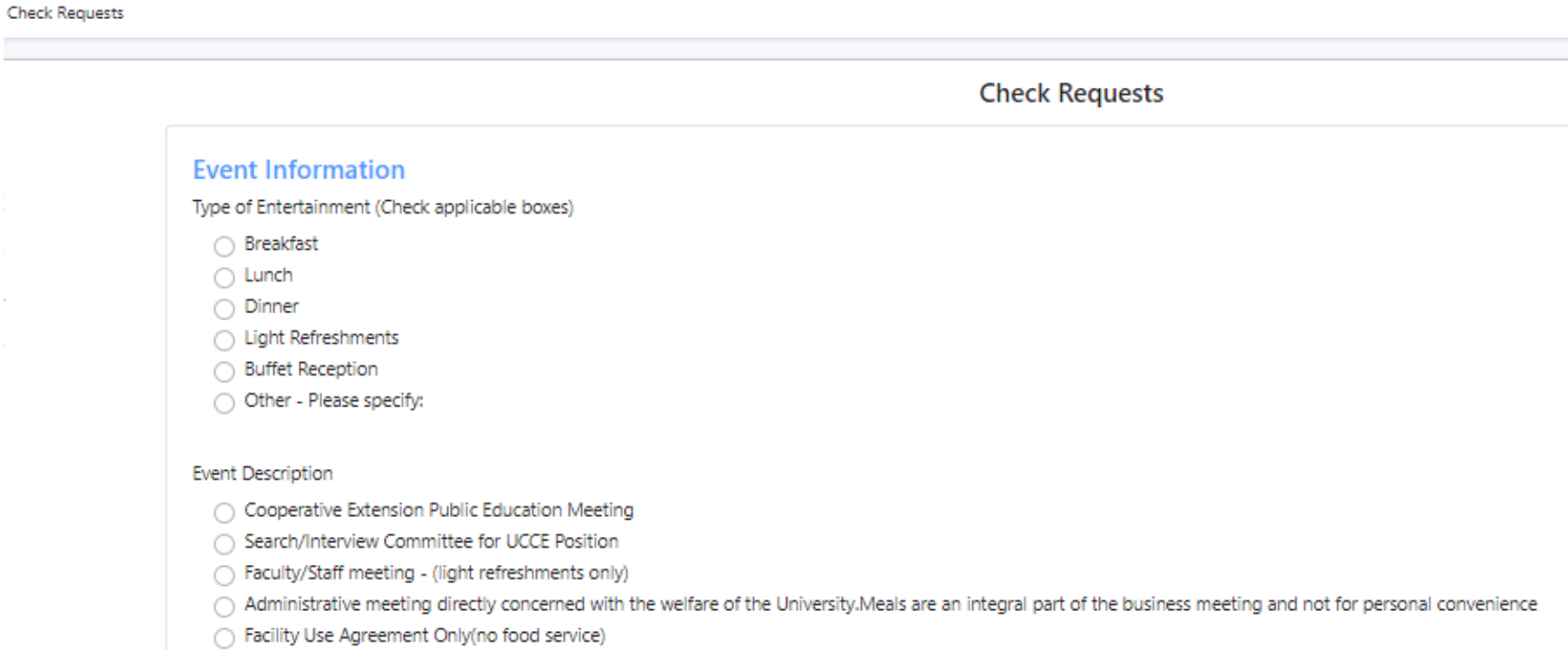

- Enter account(s) to charge. Use plus circle if more than one account.
- Total Amount needs to be equal to total amount to pay/reimburse on page 2
- Upload required invoice, receipts or any additional backup documentation.

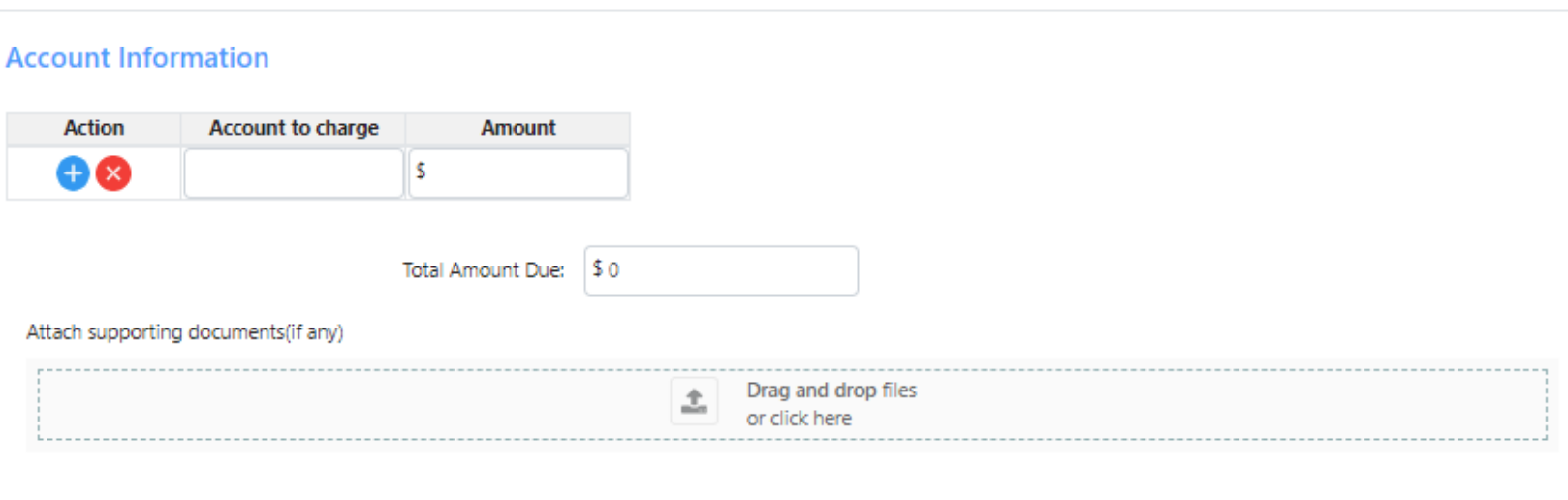

**Check Requests** 

- Complete this page if check request is for a Scholarship/Fellowship. Please include information and description of the Scholarship or Fellowship.
- Select SUBMIT, green button

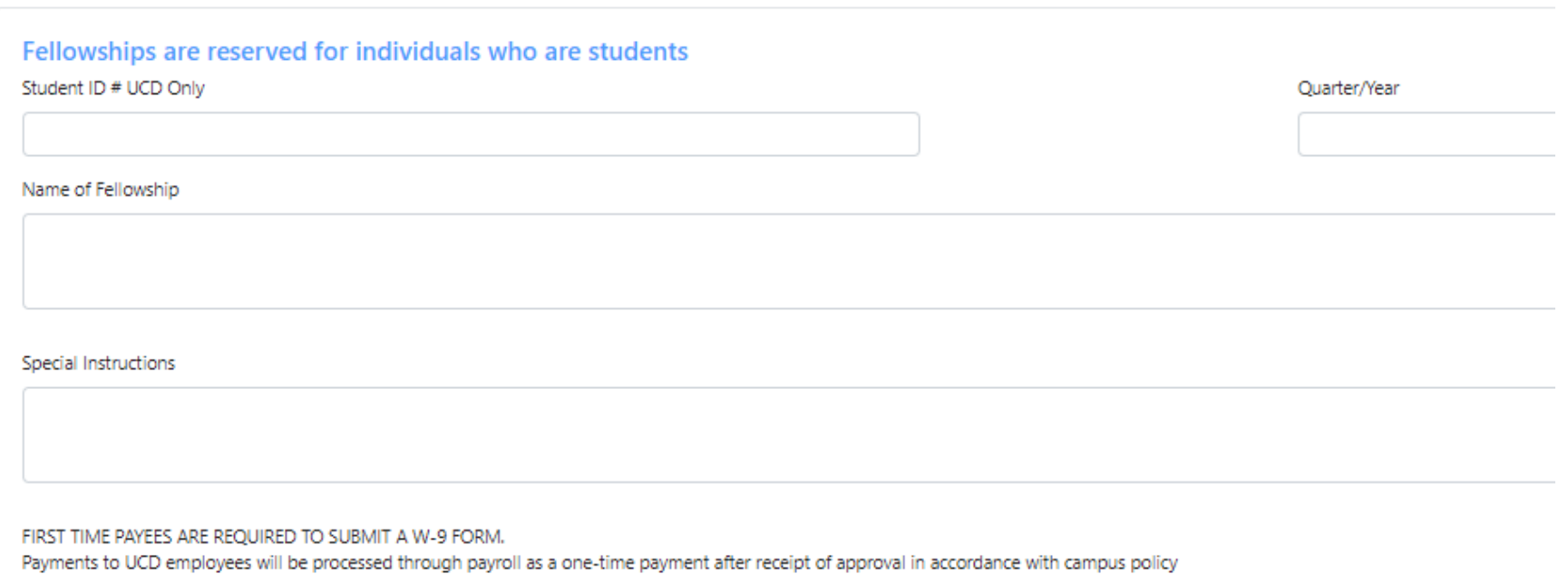

**Check Requests** 

#### **Approver Page**

- To Approve a Form: Left menu -> select the Pending Approvals menu. Click View next to the form.
- Principal Investigator approves if account used is an award

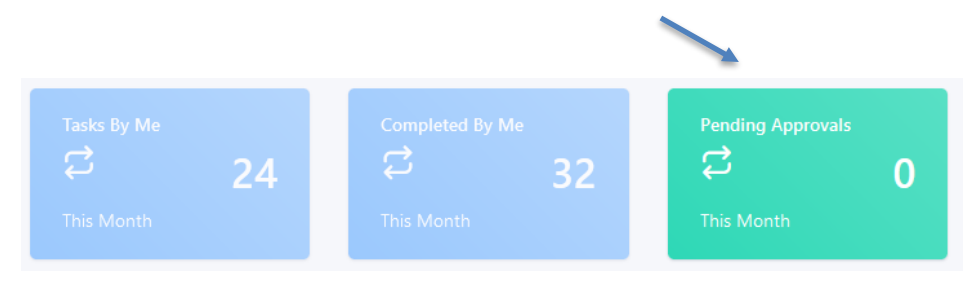

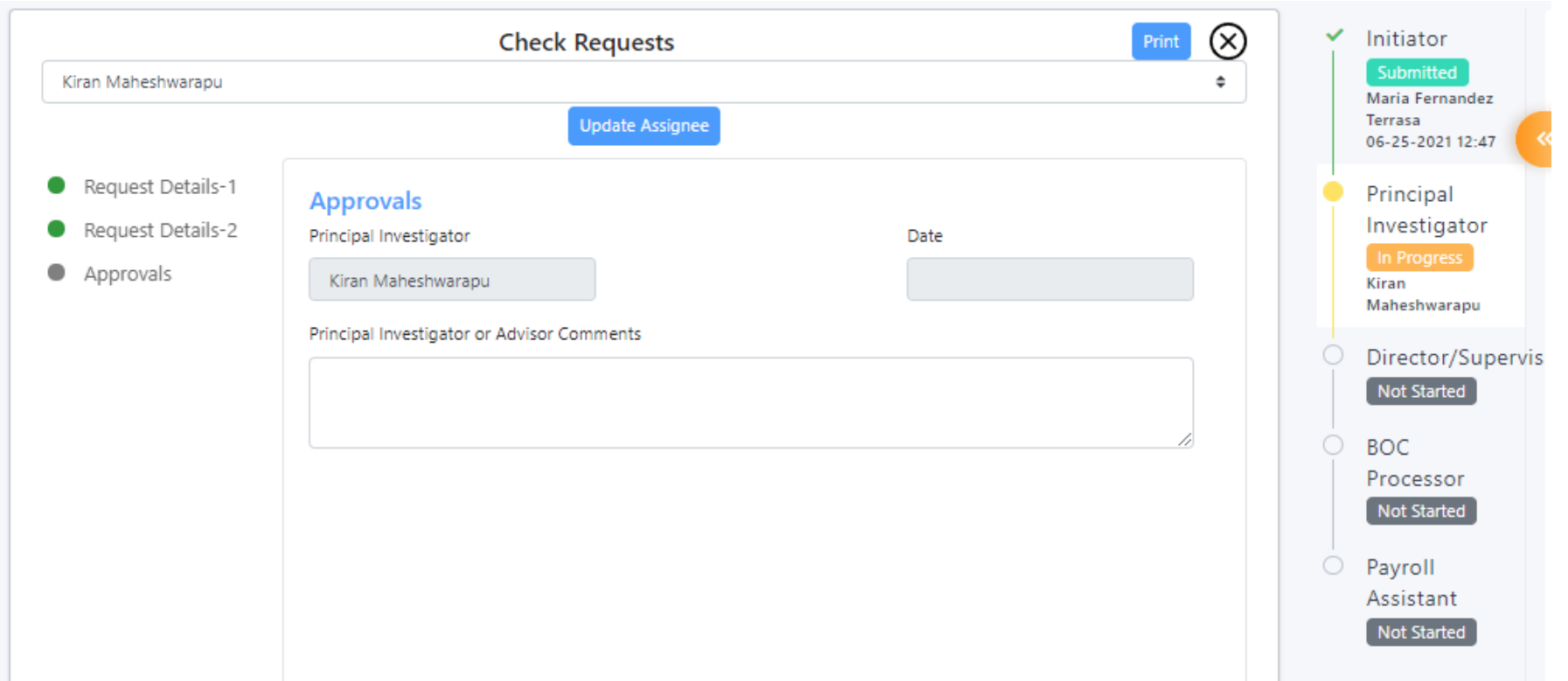

#### **Approver Page**

- To Approve a Form: Left menu -> select the Pending Approvals menu. Click View next to the form.
- Director approves and adds comments as needed.
- BOC Processor reviews, submits check request in KFS accounting system, approves, and enters the KFS Document # in the comments section. This is the submitter's confirmation the task has been completed.

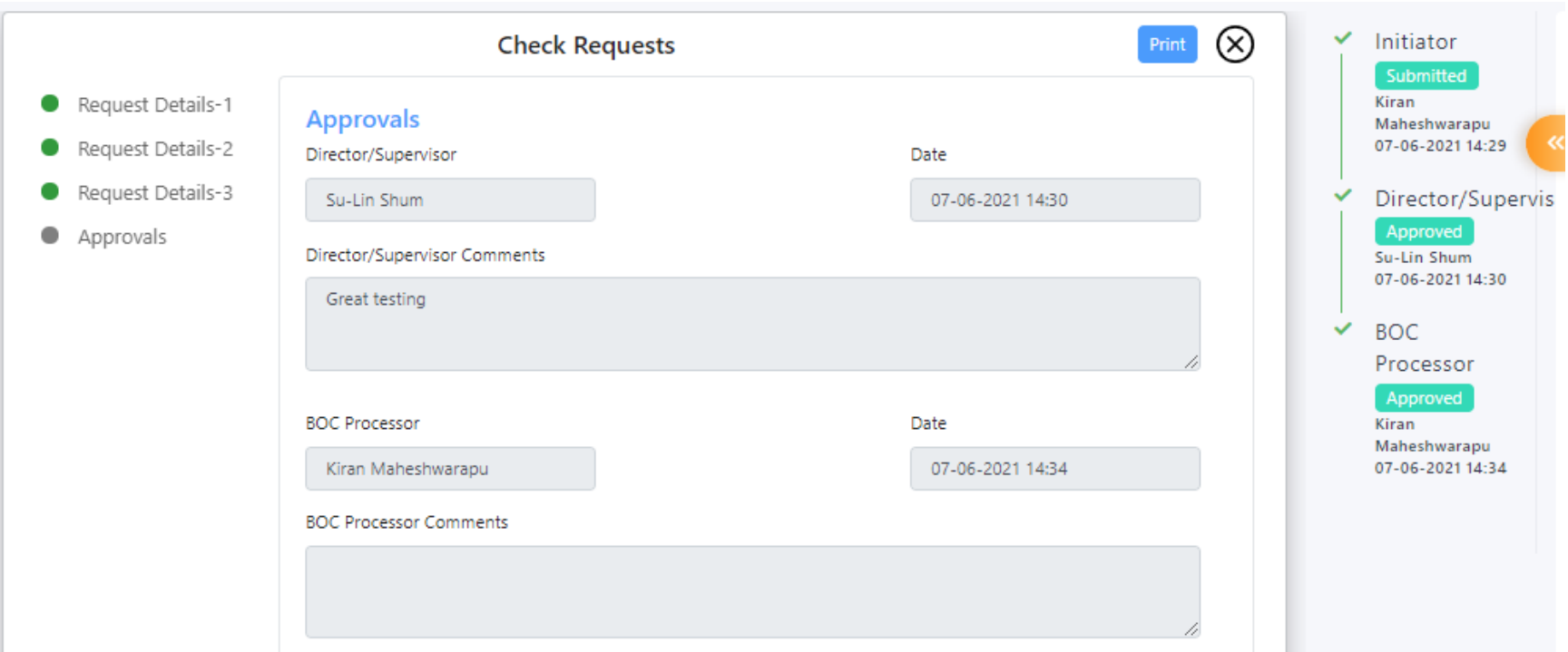